#### <span id="page-0-0"></span>**Activităţi obişnuite efectuate la telefon**

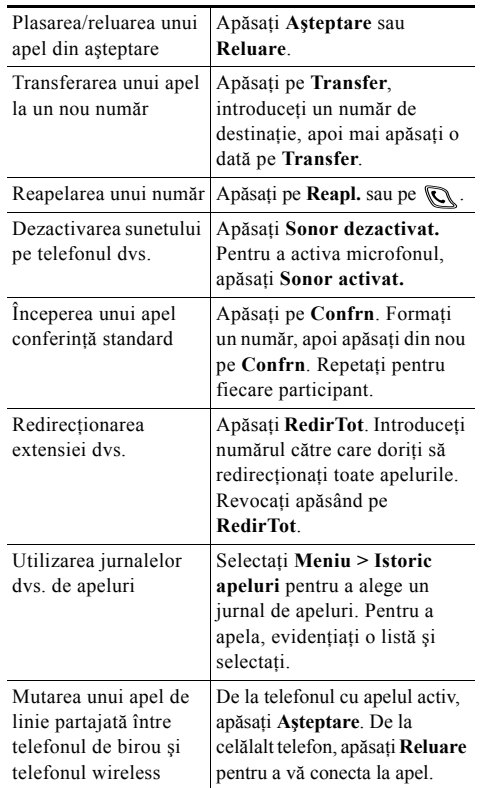

# **CISCO SYSTEMS**

Copyright © 2006 Cisco Systems, Inc. Toate drepturile rezervate. Cisco, Cisco IOS, Cisco Systems și sigla Cisco Systems sunt mărci înregistrate ale Cisco Systems Inc. sau ale firmelor afiliate din Statele Unite şi din alte ţări. Toate celelalte mărci, nume sau mărci comerciale menționate în acest document sau în site-ul web sunt proprietatea respectivilor deținători. Utilizarea cuvântului partener nu implică o relaţie de parteneriat între Cisco şi orice altă companie. (0501R)

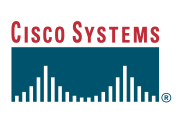

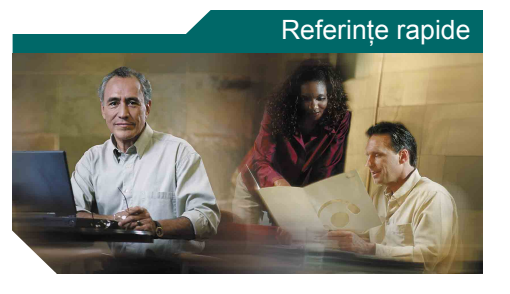

**Telefonul IP Cisco Unified Wireless 7920 pentru Cisco Unified CallManager 5.0 (SCCP)**

Activităţi obiş[nuite efectuate la](#page-0-0)  [telefon](#page-0-0) [Utilizarea telefonului](#page-0-1) [Taste de comenzi rapide](#page-0-2) Definiţ[ii pentru chei soft](#page-1-0) [Pictogramele ecranului telefonului](#page-1-1)

# <span id="page-0-1"></span>**Utilizarea telefonului**

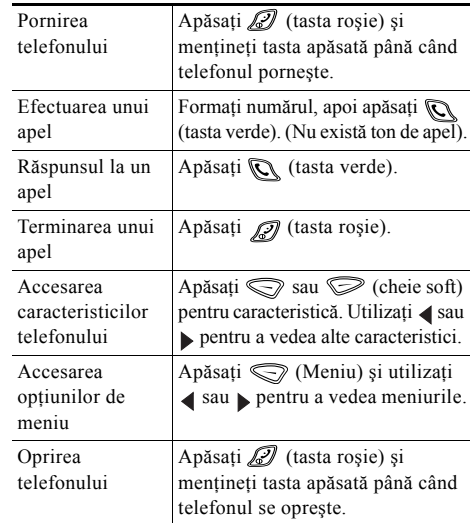

### <span id="page-0-2"></span>**Taste de comenzi rapide**

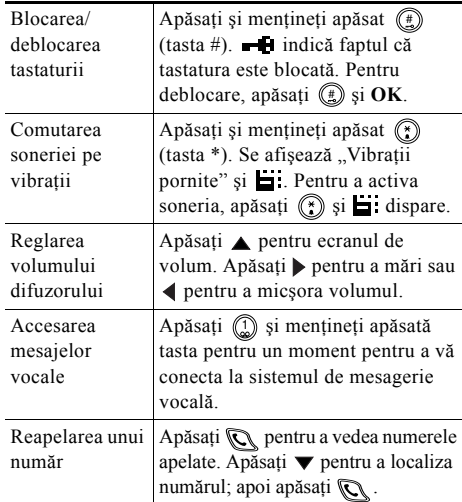

## <span id="page-1-0"></span>**Definiţii pentru chei soft**

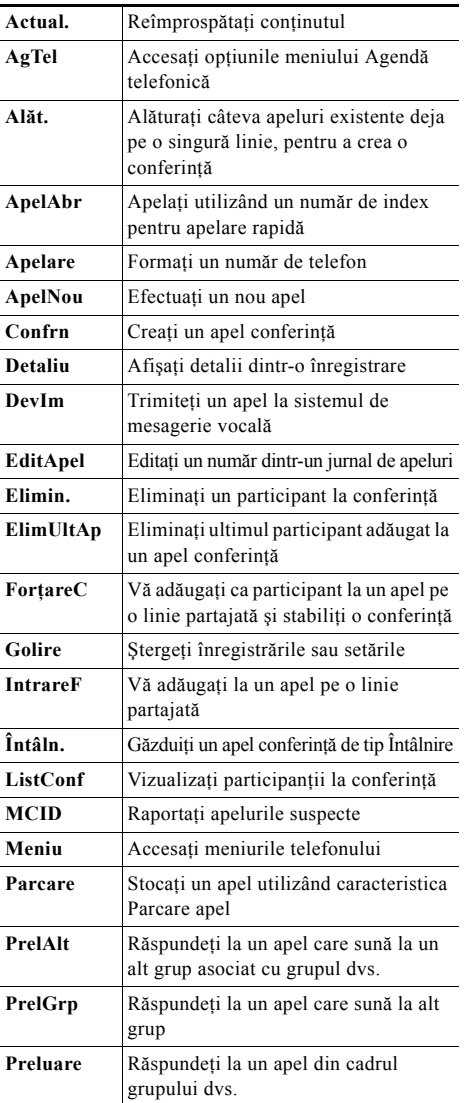

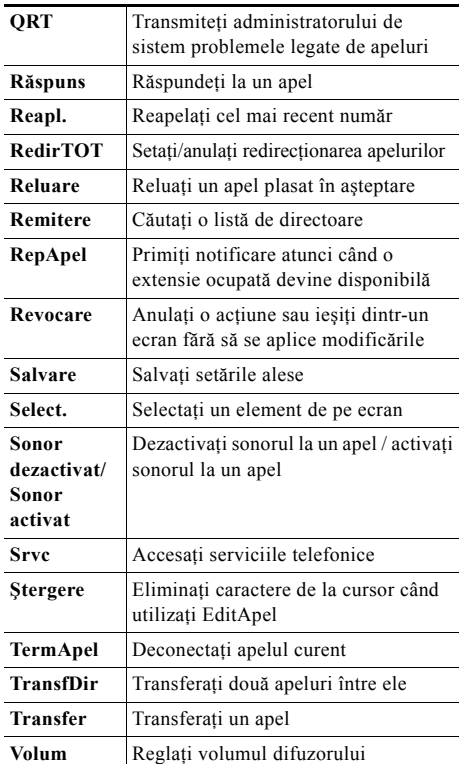

#### **Utilizarea tastelor de apelare rapidă**

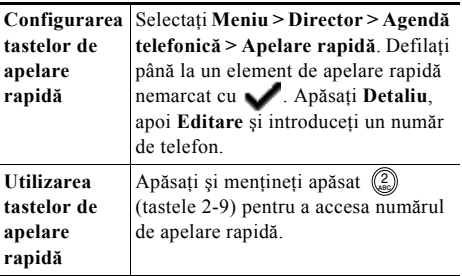

### <span id="page-1-1"></span>**Pictogramele ecranului telefonului**

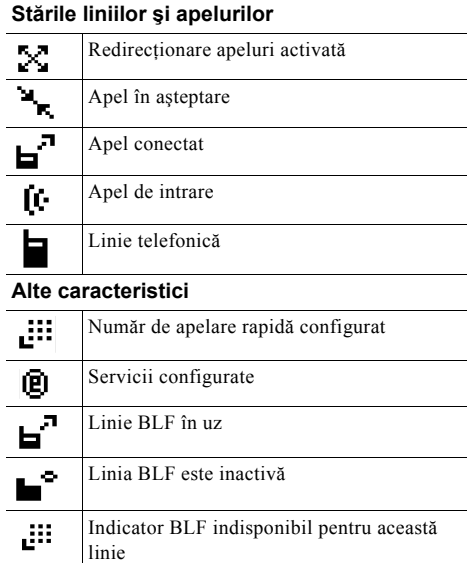

#### **Efectuarea intrărilor în agenda telefonică**

Selectaţi **Meniu > Director > Agendă telefonică > Adăugare**. Defilaţi până la elementul de intrare, selectaţi-l şi apăsaţi **Editare**.

Introduceţi numele şi numărul de telefon utilizând tastatura şi aceste taste de comenzi rapide: **Text**—Apăsaţi tasta numerică de 1-3 ori pentru caracterul corect; pentru spații, apăsați  $\blacktriangleright$  sau  $\nabla$ . **Majuscule**—Apăsați (\*) pentru a comuta între litere mari şi litere mici. În partea dreaptă a ecranului se afișează ABC sau abc. **Numere**—Apăsaţi tasta numerică de 4 ori. **Simboluri**—Apăsați (#) pentru tabelul de simboluri.

Utilizaţi săgeţile pentru a localiza simbolul dorit şi apăsaţi **Utilizare** pentru a insera simbolul.